# **How to add your own programs to a downline builder based on the LFMVM script!**

Mailers based on the LFMVM script do have a downline builder. Not every owner allows you to add your own programs to it, but there are now quite a few programs where members are able to add their own programs. Unfortunately this feature is not really that good described and sometimes people struggle to get it done the right way. Let's make it easy for you!

# **Add Your Favourite Program**

Sites you add will be shown in the downline builders of your Referrals

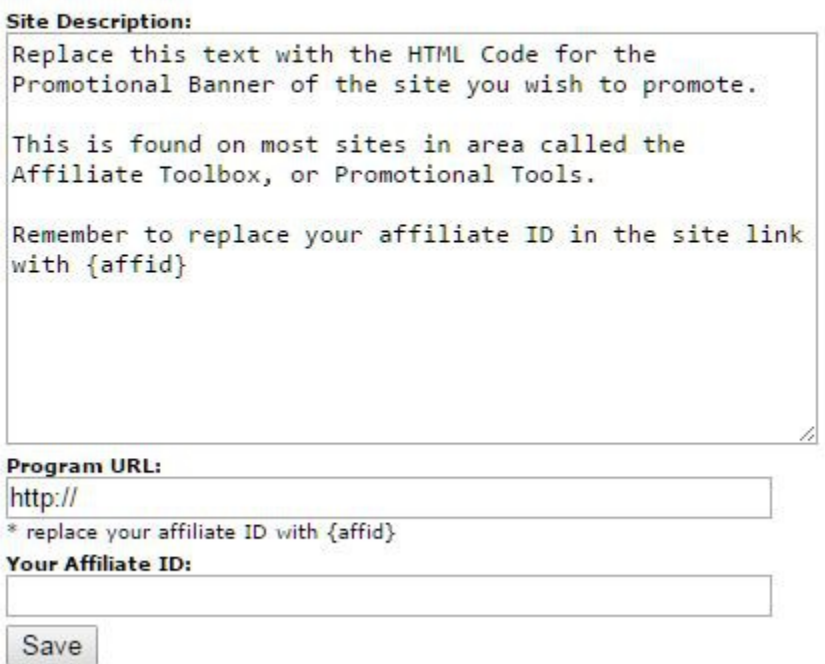

The above description gives you a simple result. **A single banner without any further description.** If you would follow the instructions, the code to place into the above site description would look like this:

<a href="**http://ceomarketingpath.com/?rid={affid}**" target="\_blank"><img src="**http://ceomarketingpath.com/getimg.php? id=1**"></a>

**BLUE** shows the link for the banner to be displayed **RED** shows the affiliate link to your program but the ID is replaced with {affid} The program url should look like this:

# **http://ceomarketingpath.com/?rid={affid}**

Your affiliate ID: is either a number or a user name. In this example my ID would be **2**

#### **Here is what you can do to make use of the examples.**

Simply **copy and paste the code within the < >** into the description and **replace the colored parts with the information** of the program which you like to add to the DLB. Place your ID into the last field and **press save**. Done.

#### **But one can do better than this!**

While you are promoting a mailer or a downline builder, you are practically building your own list as well, so why not giving it a personal touch? Not just a banner? **This is the opportunity for you to stand out.** Explain the program, tell your downlines what you like about it.

#### **Example:**

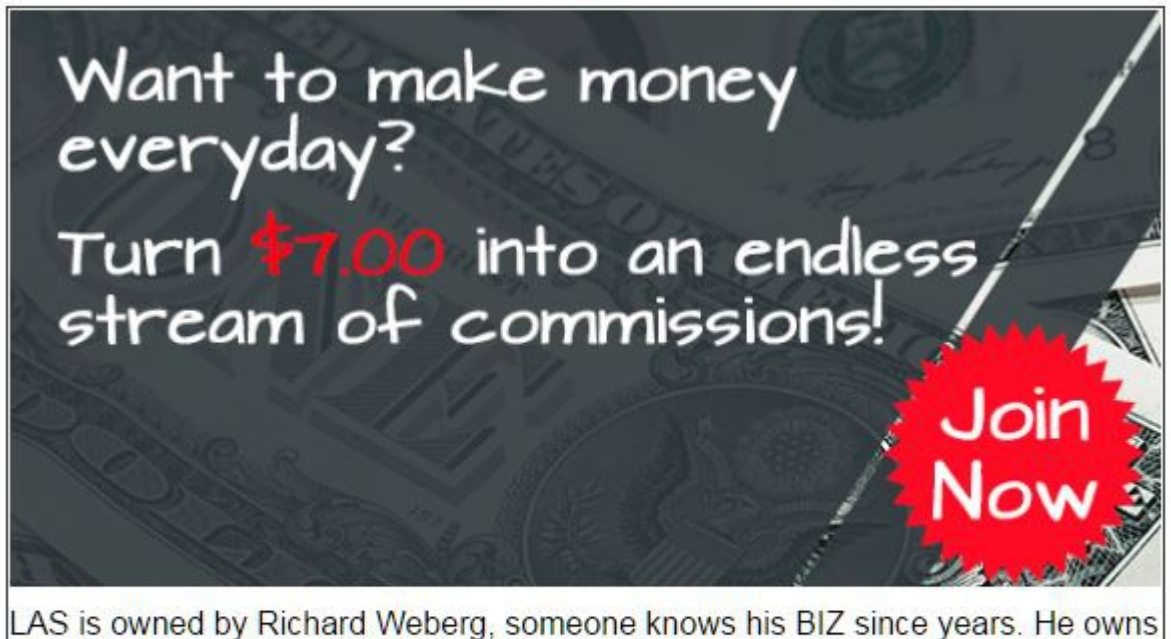

your8steps as well. LAS is set up for years to come it's becoming the most valuable matrix with a advertising platform attached which has no example yet.

To Sign Up Click Here

Your Affiliate Id:

To make it look like this, **Your CODE in the description** should look like this:

```
<p align="center"><a href="http://www.leasedadspace.com/?
aid={affid}" target=" blank" style="text-align: center"><img
src="http://banners.leasedadspace.com/LAS-
banner600x300.gif"></a></p><br>
<span style="text-align: center">LAS is owned by Richard Weberg, someone
knows his BIZ since years. He owns your8steps as well. LAS is set up for 
years to come it's becoming the most valuable matrix with a advertising 
platform attached which has no example yet.</span>
```
**BLUE** shows the link for the banner to be displayed

**RED** shows the affiliate link to your program but the ID is replaced with {affid} **GREEN** is the text which you want to replace with your own description. The program url should look like this:

**http://www.leasedadspace.com/?aid={affid}**

Your affiliate ID: is either a number or a user name. In this example my ID would be **klausius**

### **Example with square banner + headline**

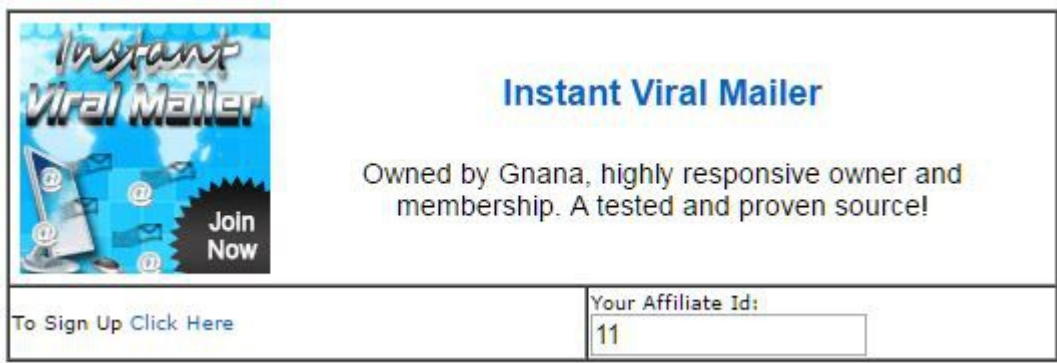

# **Your description code should look like this:**

```
<table style="text-align: left; width: 100%;" border="0"
 cellpadding="2" cellspacing="2">
  <tbody>
  <tr><td><a target="_blank"
 href="http://instantviralmailer.com/?rid={affid}"><img
 style="border: 0px solid ; width: 125px; height: 125px;" alt=""
 src="http://instantviralmailer.com/getimg.php?id=2"></a></td>
```

```
<td> <div style="text-align: center;"><font size="+1"><span
 style="font-family: Arial; color: rgb(0, 102, 204); font-weight: bold;">Instant
Viral Mailer</span></font><br style="font-family: Arial;">
    \langlediv\rangle <font size="+1"><br style="font-family: Arial;">
     </font>
     <div style="text-align: center; font-size:14px"><span
 style="font-family: Arial;">Owned by Gnana, highly responsive owner and 
membership. A tested and proven source!</span><br>
    \langlediv\rangle\langle t \, dt \rangle\langle/tr\rangle </tbody>
</table>
```
The program url should look like this:

#### **http://instantviralmailer.com/?rid={affid}**

Your affiliate ID: is either a number or a user name. In this example my ID would be **11**

**BLUE** shows the link for the **SQUARE** banner to be displayed ( don't use 468 or bigger banners)

**RED** shows the affiliate link to your program but the ID is replaced with {affid} **GREEN** is the text which you want to replace with your own description.

IMPORTANT!!!!

Keep close attention, to what you edit. Change only the RED,BLUE or GREEN marked parts of the code. If you miss only one little tiny piece like "/" it will look messy and your link may not be properly displayed!

#### **What do You think?**

Doesn't it simply look more appealing to you when you get some more information as just a banner? Your personal description will be the salt to the soup.

If you like to find more tips & tricks, consider to subscribe to my blog "**[Make Love not Ads](http://amazon-affiliate-guide.biz/training/)**"or simply read it only. It's all up to YOU.

To your success Klaus Biesel (aka klausius) (it works for TE's as well)